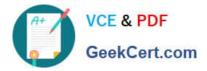

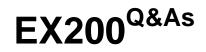

Red Hat Certified System Administrator - RHCSA

# Pass RedHat EX200 Exam with 100% Guarantee

Free Download Real Questions & Answers **PDF** and **VCE** file from:

https://www.geekcert.com/ex200.html

100% Passing Guarantee 100% Money Back Assurance

Following Questions and Answers are all new published by RedHat Official Exam Center

Instant Download After Purchase

100% Money Back Guarantee

- 😳 365 Days Free Update
- 800,000+ Satisfied Customers

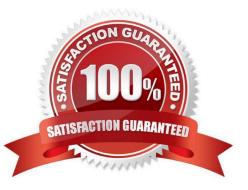

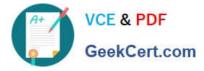

### **QUESTION 1**

Configure your Host Name, IP Address, Gateway and DNS. Host name: dtop5.dn.ws.com IP Address: 172.28.10.5/4 Gateway: 172.28.10.1 DNS: 172.28.10.1

Correct Answer: Check the anser in explanation.

Configure Host Name

vim /etc/sysconfig/network NETWORKING=yes HOSTNAME=dtop5.dn.ws.comGATEWAY=172.28.10.1

2. Configure IP Address, Gateway and DNS Configure the network by Network Manager:

| rea 802.1                   | 102.1x Security IPv4 |             | ettings IPv6 Setting |  | ngs    |
|-----------------------------|----------------------|-------------|----------------------|--|--------|
| lethod:                     | Manual               |             |                      |  | 0      |
| ddresses                    |                      |             |                      |  |        |
| Address                     | Ne                   | tmask       | Gateway              |  | Add    |
| 172.28.10.5 25              |                      | 5.255.255.0 | 172.28.10.1          |  | Delete |
| DNS servers:                |                      | 172.28.10.1 |                      |  |        |
| Search domains:             |                      | dn.ws.com   |                      |  |        |
| DHCP clie                   | nt ID:               | 0           |                      |  |        |
| A P L SHE I SHE I SHE I SHE |                      |             |                      |  |        |

Note: Please remember to choose two options:

Connect automatically

Available to all users Click "Apply", save and exit, and restart your network services: # Service network restart

3. Validate these profiles: a) Check gateway: # vim / etc / sysconfig / network NETWORKING=yes HOSTNAME=dtop5.dn.ws.com GATEWAY=172.28.10.1 b) Check Host Name: # vim /etc/hosts

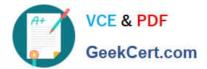

## 172.28.10.5 dtop5.dn.ws.com dtop5 # Added by NetworkManager 127.0.0.1 localhost.localdomain localhost ::1 dtop.dn.ws.com dtop5 localhost6.localdomain6 localhost6

c) Check DNS: # vim /etc/resolv.conf

# Generated by NetworkManager Search dn.ws.com Nameserver 172.28.10.1 d) Check Gateway: # vim /etc/sysconfig/network-scripts/ifcfg-eth0

DEVICE="eth0" NM CONTROLLED="yes" **ONBOOT**=yes TYPE=Ethernet **BOOTPROTO=none** IPADDR=172.28.10.5 PREFIX=24 GATEWAY=172.28.10.1 DNS1=172.28.10.1 DOMAIN=dn.ws.com DEFROUTE=yes **IPV4 FAILURE FATAL=yes** IPV6INIT=no NAME="System eth0" UUID=5fb06bd0-0bb0-7ffb-45f1-d6edd65f3e03 HWADDR=00:0c:29:0E:A6:C8

#### **QUESTION 2**

Locate all the files owned by ira and copy them to the / root/findresults directory.

Correct Answer: Check the anser in explanation.

# find / -user ira > /root/findresults (if /root/findfiles is a file) # mkdir -p /root/findresults # find / -user ira -exec cp -a {}
/root/findresults\; [ if /root/findfiles is a directory] ls /root/findresults

#### **QUESTION 3**

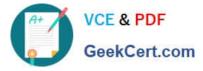

Part 1 (on Node1 Server)

Task 5 [Controlling Access to Files with ACLs]

Copy the file /etc/fstab to /var/tmp. Configure the following permissions on /var/tmp/fstab.

The file /var/tmp/fstab is owned by root user

The file /var/tmp/fstab is belongs to the root group

The file /var/tmp/fstab should be executable by anyone

The user harry is able to read and write on /var/tmp/fstab

The user natasha can neither read or write on /var/tmp/fstab

All other users (Current or future) have the ability to read /var/tmp/fstab

Correct Answer: Check the anser in explanation.

\* [root@node1 ~]# cp -p /etc/fstab /var/tmp/ [root@node1 ~]# ls -lrt /etc/fstab [root@node1 ~]# ls -lrt /var/tmp/fstab [root@node1 ~]# chmod a+x /var/tmp/fstab [root@node1 ~]# getfacl /var/tmp/fstab [root@node1 ~]# setfacl -m u:harry:rw- /var/tmp/fstab [root@node1 ~]# setfacl -m u:natasha:--- /var/tmp/fstab [root@node1 ~]# getfacl /var/tmp/fstab getfacl: Removing leading \\'/\\' from absolute path names # file: var/tmp/fstab # owner: root # group: root user::rwx user:harry:rwuser:natasha:---group::r-x mask::rwx other::r-x

\* [root@node1 ~]# su - natasha [natasha@node1 ~]\$ cat /var/tmp/fstab cat: /var/tmp/fstab: Permission denied

#### **QUESTION 4**

Create a volume group, and set the size is 500M, the size of single PE is 16M. Create logical volume named Iv0 in this volume group, set size is 20 PE, make it as ext3 file system, and mounted automatically under data.

Correct Answer: Check the anser in explanation.

fdisk /dev/vda pvcreate /dev/vda3 vgcreate -s 16M vg0 /dev/vda3 lvcreate -n lv0 -l 20 vg0 mkfs.ext3 /dev/mapper/vg0-lv0 mkdir /data /etc/fstab: /dev/mapper/vg0-lv0 /data ext3 defaults 0 0 mount -a mount | grep data

#### **QUESTION 5**

Make a swap partition having 100MB. Make Automatically Usable at System Boot Time.

Correct Answer: Check the anser in explanation.

Use fdisk /dev/hda ->To create new partition.

Type n-> For New partition

It will ask for Logical or Primary Partitions. Press I for logical.

It will ask for the Starting Cylinder: Use the Default by pressing Enter Key.

Type the Size: +100M ->You can Specify either Last cylinder of Size here.

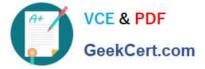

Press P to verify the partitions lists and remember the partitions name. Default System ID is 83 that

means Linux Native.

Type t to change the System ID of partition.

Type Partition Number

Type 82 that means Linux Swap.

Press w to write on partitions table.

Either Reboot or use partprobe command.

mkswap /dev/hda? ->To create Swap File system on partition.

swapon /dev/hda? ->To enable the Swap space from partition.

free -m ->Verify Either Swap is enabled or not.

vi /etc/fstab/dev/hda? swap swap defaults 0 0

Reboot the System and verify that swap is automatically enabled or not.

Latest EX200 Dumps

EX200 VCE Dumps

EX200 Study Guide